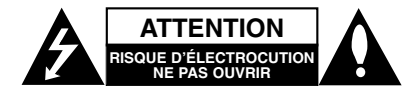

**ATTENTION:** AFIN DE MINIMISER LES RISQUES DE CHOC ELECTRIQUE NE PAS RETIRER LE COUVERCLE (OU LA PARTIE) IL N'Y A PAS DE PIÈCES POUVANT ÊTRE RÉPARÉES PAR L'UTILISATEUR DANS DE CETTE UNITÉ CONFIER À PERSONNEL QUALIFIÉ.

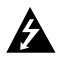

Ce témoin clignotant avec le symbole d'une flèche dans un triangle équilatéral a pour but d'avertir l'utilisateur de la présence d'un voltage dangereux non isolé, dans le boîtier de l'appareil, qui peut s'avérer d'une amplitude suffisante pour provoquer un risque d'électrocution.

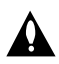

Le point d'exclamation qui se trouve dans un triangle équilatéral a pour but d'avertir l'utilisateur de la présence de directives de fonctionnement ou d'entretien importantes dans le manuel d'instruction qui accompagne l'appareil.

**ATTENTION:** Afin d'éviter tout risque d'incendie ou de choc électrique, ne pas exposer ce produit à la pluie ou à la moisissure.

**ATTENTION:** Ne pas installer cet équipement à un endroit confiné tel qu'une bibliothèque ou similaire.

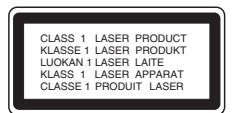

#### **ATTENTION:**

Ce produit utilise un système laser.

Afin de garantir l'utilisation correcte de ce produit, veuillez lire attentivement ce manuel de l'utilisateur et le conserver pour future consultation. Si cette unité requiert du service technique, contactez un point de service après-vente agréé. L'utilisation de commandes, réglages ou l'emploi de procédures autres que celles spécifiées ici peut résulter dans une exposition dangereuse à la radiation. Pour éviter l'exposition directe au faisceau laser, n'essayez pas d'ouvrir le boîtier. Il y a de la radiation laser visible lorsqu'il est ouvert. NE FIXEZ PAS LE REGARD SUR LE FAISCEAU.

#### Remarque:

Le marquage du produit doit se trouver sur la surface extérieure de l'appareil.

**ATTENTION:** L'appareil ne doit pas être exposé à l'eau (par mouillure ou éclaboussure) et aucun objet rempli de liquide, comme par exemple un vase, ne devrait être placé sur l'appareil.

### **PRÉCAUTION concernant le câble d'alimentation Il est recommandé, pour la plupart des appareils, de les brancher sur un circuit spécialisé.**

Cela veut dire qu'un circuit comportant une prise de courant simple alimente uniquement cet appareil et qu'il n'a ni d'autres prises de courant ni d'autres circuits secondaires. Vérifiez la page des spécifications dans ce manuel de l'utilisateur pour en être sûr.

Évitez de surcharger les prises murales. Les prises murales surchargées, les prises murales desserrées ou endommagées, les rallonges, les câbles d'alimentation effilochés, ou l'isolation des câbles endommagée ou fêlée sont dangereux. Toutes ces conditions risquent de provoquer un choc électrique ou un incendie. Examinez périodiquement le câble de votre appareil, et si son aspect indique qu'il est endommagé ou détérioré, débranchez-le, arrêtez momentanément l'utilisation de l'appareil, et demandez à un technicien autorisé de remplacer le câble par la pièce de rechange appropriée. Protégez le câble d'alimentation de tout emploi abusif, évitant par exemple qu'il soit tordu, entortillé ou pincé, que l'on ferme une porte ou que l'on marche sur le câble. Faites très attention aux fiches, aux prises murales et au point où le câble sort de l'appareil.

Pour déconnecter l'appareil du réseau électrique, retirez la prise du câble d'alimentation. Lors de l'installation de l'appareil, assurez-vous que la prise soit facilement accessible.

#### **Rejet de votre ancien appareil**

- 1. Ce symbole, représentant une poubelle sur roulettes barrée d'une croix, signifie que le produit est couvert par la directive européenne 2002/96/EC.
- 2. Les éléments électriques et électroniques doivent être jetés séparément, dans les videordures prévus à cet effet par votre municipalité.
- 3. Une élimination conforme aux instructions aidera à réduire les conséquences négatives et les risques éventuels pour l'environnement et la santé humaine.
- 4. Pour plus d'information concernant le rejet de votre ancien appareil, veuillez contacter votre mairie, le service des ordures ménagères ou bien le magasin où vous avez acheté ce produit.

Ce produit est fabriqué en accord avec les E Directives EMC 2004/108/EC et Bas Voltage 2006/95/EC.

> Représentation européenne : LG Electronics Service Europe B.V. Veluwezoom 15, 1327 AE Almere, The Netherlands (Tel : +31-036-547-8940)

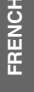

# **GUIDE DE REGLAGE RAPIDE**

## **Branchement des haut-parleurs**

Brancher les haut-parleurs en utilisant les cordons de hautparleurs fournis et en faisant correspondre les couleurs des bornes avec celles des cordons.

Pour obtenir la meilleure amplitude de son, réglez les paramètres des haut-parleurs (distance, niveau, etc.).

### Remarques:

- Prenez soin de bien faire correspondre le cordon hautparleur avec la borne adéquate sur les éléments: + avec + et – avec –. Si les cordons sont inversés, le son sera déformé et manquera de précision.
- Si vous utilisez les haut-parleurs ayant des caractéristiques d'entrées minimales, réglez soigneusement le volume pour éviter un rendement excessif des haut-parleurs.

### **Faites attention**

Prenez soin que les enfants ne mettent pas les mains ni d'autres objets dans le \*conduit de l'enceinte. \* Conduit de l'enceinte: Un espace pour les basses dans le boîtier de l'enceinte (fermé).

### **Configuration des haut-parleurs 5.1**

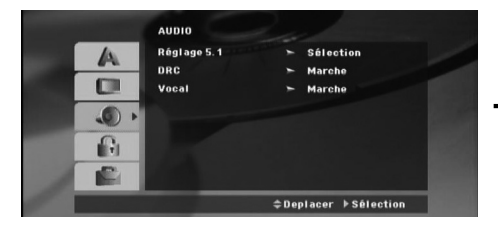

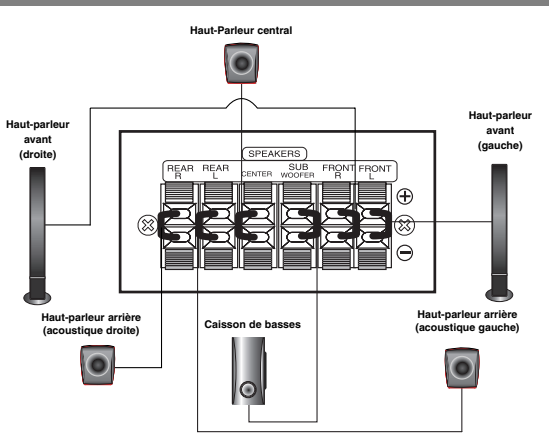

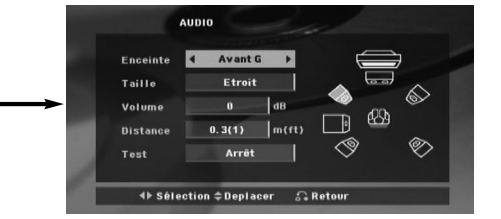

Effectuez les réglages suivants pour le décodeur ambiophonique 5.1 voies incorporé.

- 1. Appuyez sur ENTER; le menu de Configuration des Enceintes 5.1 s'affiche.
- 2. Utilisez < /> > pour sélectionner l'enceinte souhaitée.
- 3. Réglez les options à l'aide des boutons  $\triangle$  /  $\nabla$  /  $\blacktriangle$  /  $\blacktriangleright$ .
- 4. Une fois les réglages terminés, appuyez sur le bouton RETURN pour revenir au menu précédent.

#### **Sélection des Enceintes**

Sélectionnez l'enceinte que vous voulez ajuster. [Enceinte Avant (Gauche), Enceinte Avant (Droite), Caisson de Grave(Caisson de Grave), Enceinte Centrale(Centrale), Enceinte Arrière (Droite), Enceinte Arrière (Gauche)] Remaraue:

Certains réglages de haut-parleurs sont défendus par le contrat de licence Dolby Digital. **Taille**

Puisque les réglages des haut-parleurs sont fixés, vous ne pouvez pas les changer. **Volume**

Réglez le volume de sortie du haut-parleur sélectionné à l'aide des touches </a> /> . (-6dB ~ 6dB) **Distance**

Si vous reliez les enceintes à votre Récepteur DVD/CD, le réglage de la Distance permet aux enceintes de savoir quelle distance le son doit traverser pour atteindre le point d'écoute établi.

Cela permet au son provenant de chaque enceinte d'atteindre la position d'écoute en même temps.

Appuyez sur < /> > pour régler la Distance de l'Enceinte sélectionnée.

#### **Essai**

Appuyez sur < /> pour calibrer les niveaux de sortie de chaque enceinte. Réglez le volume de façon à ce qu'il coïncide avec le volume des signaux d'essai mémorisé dans le système.

Avant Gauche (G)  $\rightarrow$  Centrale  $\rightarrow$  Avant Droite (D)

 $\rightarrow$  Arrière Droite (D)  $\rightarrow$  Arrière Gauche (G)  $\rightarrow$  Caisson de basses

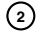

# **Introduction**

## **Installation**

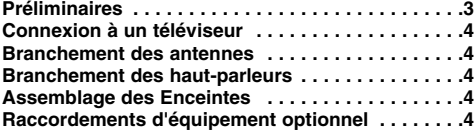

#### **Opération**

**Fonctionnement en utilisant le Panneau frontal . .5 Fonctionnement en utilisant la Télécommande .5-7**

### **Réglage**

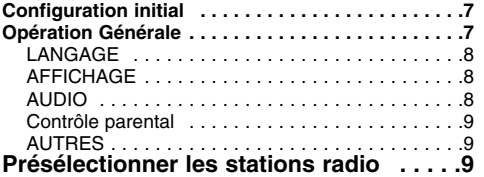

#### **Lire un CD audio ou un fichier MP3/WMA/JPEG/DivX**

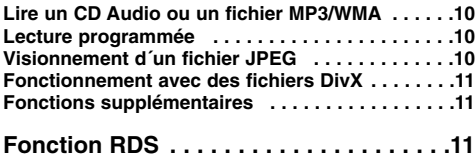

#### **Référence**

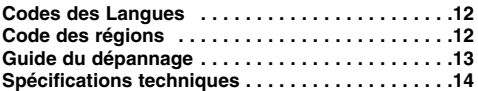

# **Préliminaires**

**À propos de l'affichage du symbole** 

"  $\oslash$  " peut apparaître affiché sur le moniteur de votre téléviseur lors de l'opération indiquant que la fonction expliquée dans le mode d'emploi n'est pas disponible sur ce disque vidéo DVD spécifique.

#### **Symboles employés dans ce mode d'emploi**

Une section dont le titre comporte l'un des symboles suivants n'est applicable que sur les disques qui disposent de ce symbole.

**WEV** DVD et DVD±R/RW finalisé

CD Audio **ACD**

Disques MP3 Disques WMA **MP3 WMA**

Disques JPEG Disques DivX **JPEG DivX**

#### **Les disques compatibles**

En outre, cet appareil peut lire les fichiers, DVD -RW, DVD +RW, et CD-R / CD-RW contenant des titres audio, MP3,WMA, DivX et/ou des fichiers JPEG.

#### Remarques:

- Certains disques CD-R/RW (ou DVD-RW, DVD+RW), selon l'état du matériel d'enregistrement ou du CD-R/RW (ou DVD-RW, DVD+RW) lui-même, ne peuvent pas fonctionner dans cet appareil.
- Pour les disques DVD-R/RW, seuls ce qui ont été réécrits en mode vidéo et finalisés sont pris en charge par le lecteur.
- Lorsque un disque contient beaucoup de données, sa lecture peut prendre beaucoup plus de temps qu'avec d'autres modèles de lecteur.
- Ne fixez aucun label ou étiquette sur une des faces d'un disque ( face étiquetée ou face gravée).
- N'utilisez pas de CD de forme irrégulière (par exp. En forme de cœur ou d'octogone). Cela peut provoquer un dysfonctionnement.

### **Code région**

Un code régional est imprimé à la base de l'unité. Il peut donc lire uniquement les DVD étiquetés avec la même zone ou avec "TOUTE ZONE".

### **Remarques sur les Codes des Régions**

Si vous essayez de lire un DVD dont le code de région est différent à celui de votre lecteur, vous verrez affiché sur le moniteur TV le message suivant "Vérification Code Régional"

<sup>"</sup>, et le symbole doub<u>le-D sont des marque</u> *de Dolby Laboratories Fabriqué sous licence de Dolby Laboratories Veuillez vous assurez que la notice ci-dessus figure dans le*

*manuel de l'utilisateur.*

*Fabriqué sous licence sous les numéros de brevets U.S. 5,451,942; 5,956,674; 5,974,380; 5,978,762; 6,487,535 et d'autres brevets US ou internationaux déposés ou en attente d'homologation. DTS et DTS Digital Surround sont des marques déposées et les logos et symboles sont des marques de DTS, Inc. © 1996-2007 DTS, Inc. Tous droits réservés.*

La réalisation de copies non autorisées d'oeuvres protégées contre<br>la copie (programmes d'ordinateur, fichiers, matériels audio ou<br>vidéo, etc.) peut être une atteinte aux droits d'auteur et constituer<br>un délit. Cet équipem

**3**

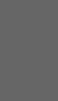

**FRENCH**

#### **Installation Arrière du téléviseur**  $\wedge$ **Ne touchez pas aux broches à l'intérieur des prises qui se trouvent sur le panneau arrière. Une décharge électrostatique peut endommager définitivement l'appareil. Haut-Parleur central Antenne-câble FM**  $\overline{\bullet}$ **(fournie) Haut-parleur Haut-parleur avant avant (droite) (gauche)** ನ **Haut-parleur arrière Haut-parleur arrière (acoustique gauche) Caisson de basses (acoustique droite)** Panneau arrière du récepteur<br>DVD/CD **DVD/CD Vers AUDIO SORTIE (G/D)**  $\overline{\bullet}$  $\bullet$ **Face arrière du magnétoscopeGHT**  $O(1)$ **Faites attention Vers l'entrée audio AUDIO**

Prenez soin que les enfants ne mettent pas les mains ni d'autres objets dans le \*conduit de l'enceinte. \* Conduit de l'enceinte: Un espace pour un son bas plein dans le boîtier de l'enceinte (fermé).

**Connexion à un téléviseur** Faites un des branchements suivants en fonction des capacités de votre appareil existant. Astuces

- Selon votre téléviseur et les autres appareils que vous souhaitez brancher, il existe plusieurs manières de connecter le lecteur. Utilisez une des connexions décrites ci-dessous.
- Regardez SVP les manuels de votre téléviseur, de votre magnétoscope, de votre chaîne stéréo ou des autres appareils pour réaliser les meilleures connexions.
- Attention:
- Vérifiez que l'ampli-radio DVD/CD soit branché directement au téléviseur. Sélectionnez l'entrée AV correcte sur votre téléviseur.
- Ne branchez pas votre Ampli-syntoniseur DVD/CD au téléviseur via votre magnétoscope. Les images DVD pourraient subir des distorsions à cause du système de protection contre les copies.

## **Connexion PERITEL (SCART)**

Connectez la prise péritel de SORTIE EURO AV du récepteur DVD/CD à l'entrée correspondante sur la TV en utilisant un câble péritel **(T)**.

## **Raccordement de Component Vidéo**

Branchez les prises jack de sortie périphérique vidéo (COMPONENT VIDEO OUT du l'ampli-radio DVD/CD aux prises jack correspondantes du téléviseur au moyen du câble Y PB PR cable **(C)**

- Si votre téléviseur est un appareil haute définition ou numérique, vous pouvez en profiter pour régler la résolution vidéo maximum.
- Si votre téléviseur n'accepte pas la résolution réglée, des images déformées apparaîtront à l'écran. Consultez votre manuel d'utilisation puis réglez la résolution reconnue par le téléviseur.

#### **Connexion vidéo composite**

**4**

Connectez la prise MONITOR du récepteur DVD/CD à l'entrée vidéo de la TV en utilisant le cordon vidéo fourni (V).

# **Branchement des antennes**

Branchez les antennes FM fournies pour écouter la radio. Connectez le câble d'antenne FM au connecteur d'antenne FM Remarques :

**(G/D)**

- Prenez soin de déplier entièrement l'antenne FM.
- Après avoir connecté l'antenne FM, donnez-lui la position la plus horizontale possible.

# **Branchement des haut-parleurs**

Brancher les haut-parleurs en utilisant les cordons de haut-parleurs fournis et en faisant correspondre les couleurs des bornes avec celles des cordons. Pour obtenir la meilleure amplitude de son, réglez les paramètres des haut-parleurs (distance, niveau, etc.). Remarques:

- Prenez soin de bien faire correspondre le cordon hautparleur avec la borne adéquate sur les éléments: avec + et – avec –. Si les cordons sont inversés, le son sera déformé et manquera de précision.
- Si vous utilisez les haut-parleurs ayant des caractéristiques d'entrées minimales, réglez soigneusement le volume pour éviter un rendement excessif des haut-parleurs.

# **Assemblage des**

- **Enceintes** 1. Réglez le haut-parleur sur le support.
- 2. Fixez le haut-parleur au support en insérant 2 vis (4mm) dans le trou de l'enceinte.

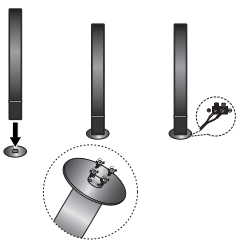

# **Raccordements d'équipement optionnel**

Raccordez un magnétoscope aux connecteurs d'entrée audio (AUX IN).

# **Opération**

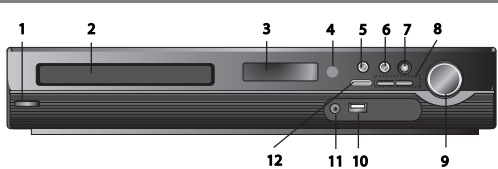

# **Fonctionnement en utilisant le Panneau frontal**

### **1.** ( /[)**Interrupteur d'alimentation**

- Éclairage rouge lorsque le récepteur est en veille (off) **2. Plateau du disque**
- **3. Fenêtre d'affichage**
- **4. Capteur infrarouge : portée de fonctionnement de la télécommande Distance :** environ 32 ft (7 m) face au capteur infrarouge

**Angle de fonctionnement :** environ 30° dans chaque direction, face au capteur infrarouge

- **5. OPEN/CLOSE** Pour ouvrir/fermer le plateau du disque **6. •** (B**/**X)**PLAY/PAUSE**
- 
- **FUNC.(-)** Appuyez sur ce bouton et le maintenir appuyé pendant environ 3 secondes, puis appuyez répétitivement pour sélectionner une autre fonction. **(DVD/CD** →**USB** → **AUX**→ **TV -AUDIO**
	- →**PORTABLE**→**FM)**
- **7.VSM** Appuyez sur **VSM** pour régler le son virtuel
- **3D STEREO** Technologie de rendu sonore en 3D temps réel combinant plusieurs sources stéréo, optimisée pour les enceintes stéréo. L'auditoire a ainsi la sensation d'écouter un son pseudo-quadriphonique virtuel saisissant avec leur équipement multimédia.
- **son multicanal** Le son multicanal change le son 5.1 en un son virtuel 10.1 afin que vous ayez l'impression que le son provienne à la fois des enceintes gauche, droite et centrale.

### 8. TUNING(-/+)/SKIP/SCAN( $\leftarrow$ />>)

Pour un réglage manuel, appuyez plusieurs fois sur TUNING (-/+) Pour un réglage automatique, appuyez sur la touche TUNING (- /+) du panneau avant en la maintenant appuyée pendant environ deux secondes.

**9. Réglage du VOLUME** Ajustez le volume des enceintes.

# **Fonctionnement en utilisant la Télécommande**

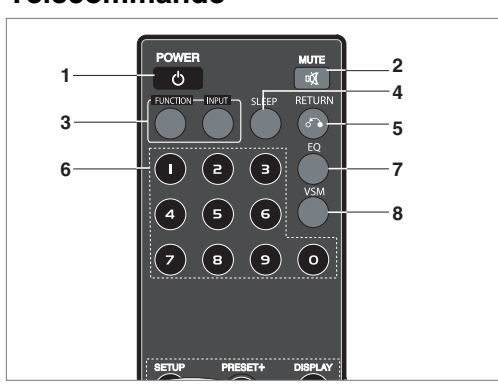

**10. Port USB** Connectez le port USB d'une mémoire USB (ou un lecteur MP3, etc.) au port USB situé sur le panneau avant de l'unité.<br>l'unité.<br>Retrait du dispositif USB de l'unité

- **Retrait du dispositif USB de l'unité**<br>1. Choisissez un mode de fonction différent ou appuyez sur<br>STOP (■) deux fois de suite.
- 2. Retirez le dispositif USB de l'unité
- Ne retirez pas le dispositif USB lorsque il est occupé.<br>● Les fichiers audio (MP3/WMA), les images (JPEG) et Les fichiers audio (MP3/WMA), les images (JPEG) et les vidéos
- peuvent être lus Cette unité est incompatible avec les HUB USB
- Cartes mémoire recommandées.
	- Compact Flash Card (CFC), Micro Drive (MD), Smart Media Card (SMC), Memory Stick (MS), Secure Digital Card (SD), Multimedia Card (MMC), Memory Stick Pro (MS-Pro) - Compatible avec le système de fichier FAT16, FAT32
- N'utilisez que les cartes mémoire recommandées Les dispositifs nécessitant l'installation de logiciels
- supplémentaires une fois l'unité connectée à un ordinateur ne sont pas supportés.
- En cas de disque dur USB, assurez-vous de brancher un cordon d'alimentation auxiliaire sur le disque dur pour un fonctionnement correct. Jusqu'à deux partitions sont supportées. En cas de partition étendue, jusqu'à quatre partitions sont supportées<sup>.</sup>
- Si le dispositif USB contient plus d'un disque, un dossier apparaît à l'écran. Si vous voulez revenir au menu de départ
- après avoir sélectionné un dossier, appuyez sur RETURN Les caméscopes numériques et les téléphones mobiles ne sont pas supportés
- Seul les interfaces USB 1.0/1.1 sont supportées. Si un dispositif USB 2.0 est introduit dans le lecteur, il fonctionnera à la même vitesse qu'un dispositif USB 1.1

# **11** Prise **PORT. IN**

**Utilisation d'un dispositif PORTABLE** 

Lorsque vous souhaitez connecter un dispositif de lecture portable, utilisez la prise PORT.IN en raccordant les dispositifs à l'aide d'un cordon stéréo de ( $\emptyset$ 3.5mm) (non fourni). Le son en sortie est reproduit par les enceintes. **12. STOP**

## **1. POWER**

- **2. MUTE** Appuyez sur MUTE pour mettre l'unité en sourdine. Vous pouvez par exemple mettre l'unité en sourdine lorsque vous avez besoin de répondre au téléphone.
- **3. FUNCTION : (DVD/CD** → **FM )**
- **INPUT : (USB** → **AUX** → **TV-- AUDIO** → **PORTABLE ) 4. SLEEP** Vous pouvez paramétrer le récepteur DVD/CD pour
- s'éteindre automatiquement à une heure donnée. 1. **Appuyez sur SLEEP pour paramétrer l'heure d'extinction désirée.** L'heure d'extinction apparaît dans la fenêtre d'affichage
- 2. **Chaque fois que vous appuyez sur la touche SLEEP, les**

**paramètres changent dans l'ordre suivant.** (DIMMER ON)→SLEEP 180 →150 →120→90 →80 → 70 → 60→ 50 → 40 →  $30 \rightarrow 20 \rightarrow 10 \rightarrow (DIMMER$  OFF)

Remarque : Vous pouvez contrôler le temps restant avant que le récepteur DVD/CD ne s'éteigne.

Appuyez sur SLEEP. Le temps restant apparaît dans la fenêtre d'affichage.

- **5. RETURN** Fait disparaître le menu de configuration
- **6. 0-9 touches numériques** Sélectionnez un service, programmez un numéro directement ou sélectionnez une option de menu numérotée.

**5**

**FRENCH**

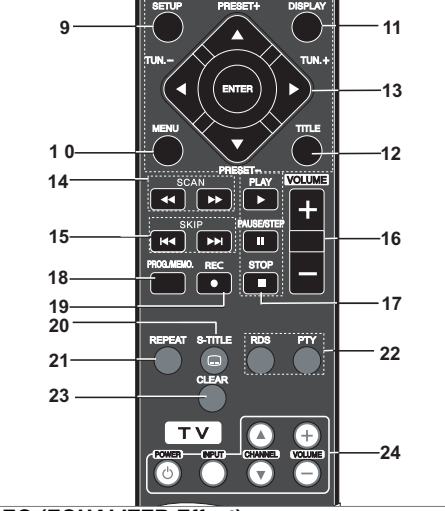

### **7. EQ (EQUALIZER Effect)**

Vous pouvez choisir parmi 7 ambiances préprogrammées. Chaque fois que vous appuyez sur le bouton, les réglages changent dans la fenêtre d'affichage comme illustré ci-dessous

**• AUTO EQ :** AUTO EQ fonctionne seulement avec les fichiers MP3 dont les informations TAG sont incluses dans la fonction USB ou DVD (seule la version ID3 Tag ver.1 est prise en charge)

- Les fichiers WMA sont pris en charge en mode Normal EQ

indifféremment de l'information TAG. NORMAL → NATURAL →(AUTO EQ )→ POP → CLASSIC → ROCK → JAZZ → NORMAL..

**8. VSM** Appuyez sur **VSM** pour activer les effets sonores virtuels

Vous pouvez bénéficier du son surround en sélectionnant un des espaces sonores prédéfinis en fonction du programme que vous souhaitez écouter. Appuyez sur le bouton **VSM** plusieurs fois

- **2 Ch Source :** BYPASS →VIRTUAL → ON STAGE →PLII  $MOVIE$  → PLII MUSIC → PLII MTRX→ BYPASS.

**- 5.1Ch Source:** BYPASS →VIRTUAL → BYPASS

9. SETUP pour accéder au menu de configuration ou le quitter

- **10. MENU** pour accéder au menu du DVD
- **11. DISPLAY**
- Appuyez sur DISPLAY pour afficher (OSD) diverses informations concernant le disque chargé. Les éléments affichés peuvent varier en fonction du type de disque ou de la position de la lecture.
- 2. Vous pouvez sélectionner un élément en appuyant sur  $\blacktriangle$  / V et changer ou sélectionner un paramètre en appuyant sur  $b \blacktriangleleft / b$
- **12. TITLE** Si le DVD introduit possède un menu, le menu titre apparaît à l'écran. Autrement, le menu disque peut apparaître.

**•** Titre (piste) – numéro de titre courant (ou piste) / nombre total de titres (ou pistes).

**•** Chapitre – numéro de chapitre courant / nombre total de chapitres.

- Temps temps de lecture écoulé.
- **•** Audio langue audio ou canal sélectionné.
- Sous-titre Sous-titre sélectionné.
- Angle Angle sélectionné / nombre total d'angles.
- Son Mode sonore sélectionné.

Remarque : si aucun bouton n'est pressé durant quelques secondes, le menu OSD disparaît

13.  $\blacktriangle$ / $\blacktriangleright$ / $\blacktriangle$ / $\nabla$  (left/right/up/down) Touches de sélection des options de menu

### **ENTER** valide la sélection de menu

**PRESET(** $\triangle$ **/V)** Appuyez sur PRESET +/- plusieurs fois pour sélectionner la station préréglée que vous voulez.

Chaque fois que vous appuyez sur le bouton, le récepteur DVD/CD règle une station programmée à la fois. Programmez les stations de radio d'abord dans la mémoire du

pteur DVD/CD (voir « Programmation des stations de radio ») TUN.(-/+) (<//>
</>
</>
Pour le réglage manuel, appuyez sur TUN (-/+) à plusieurs reprises.

Pour le réglage automatique, appuyez et maintenez appuyée la touche TUN. (-/+) du panneau avant pendant environ deux secondes. secondes.

- **14. SCAN(** $\blacktriangleleft$ ( $\blacktriangleright$ ) Durant la lecture, appuyez sur SCAN<br>
( $\blacktriangleleft$  Ou  $\blacktriangleright$ ) plusieurs fois pour selectionner la vitesse de<br>
balayage requise. DVD, DivX :  $\blacktriangleleft$   $\blacktriangleleft$   $\blacktriangleleft$   $\blacktriangleleft$   $\blacktriangleleft$ <br>  $\blacktriangleleft$   $\blacktriangleleft$   $\blacktriangleleft$   $\$
- **15. SKIP (** $\blacktriangleleft$  **/** $\blacktriangleright$ **)** Durant la lecture, appuyez sur SKIP ( $\blacktriangleleft$  ou  $\blacktriangleright$  ) pour passer au prochain chapitre / à la prochaine piste, ou pour revenir au début du chapitre / de la piste en cours. Appuyez sur SKIP I<<br/>
I Deux fois brièvement pour revenir au chapitre précédent / à la piste précédente.
- **16. VOLUME (+/-)** Pour réglez le volume des enceintes.
- **17. PLAY(**B**)** pour lire un disque ou un fichier  **vitesse de lecture 1.5 DVD MP3 WMA ACD** Vous pouvez rapidement visionner un film ou écouter de la

musique. La vitesse 1.5 vous permet de voir des images ou d'écouter de

la musique plus rapidement qu'à la vitesse de lecture normale du disque.<br>1. Appuv

- Appuyez sur le bouton PLAY durant la lecture normale.
- Le son et les images seront lus à la vitesse 1.5. 2. pour revenir à la vitesse de lecture normale, appuyez sur PLAY **- Mode de réception FM, sélectionnez MONO ou**
	- **STEREO en appuyant sur le bouton PLAY de la télécommande**
	- **PAUSE/STEP (II)** Durant la lecture, appuyez sur II mettre en pause.  $\sqrt{211}$ Appuyez sur X plusieurs fois pour lire image par image. **DVD DivX**
	-
	- **STOP (**x**)**
- **18. PROG./MEMO.** Pour accéder au menu Programme ou le quitter. Saisissez Une fréquence de station de radio

19. REC ( $\bullet$ ) - Enregistrement USB

**Cette fonction vous permet d'enregistrer de la musique sur un dispositif de stockage USB à partir d'un CD Audio. Avant d'utiliser cette fonction, veuillez lire les remarques figurant en page 14.**

- 1.Insérez un dispositif USB avec suffisamment d'espace libre dans le port USB de l'unité.
- 2.Sélectionnez un DVD/CD à partir duquel enregistrer en appuyant sur le bouton FUNCTION de la télécommande.  $ADIO CD - Appuyez sur  $\triangle / \blacktriangledown$  pour sélectionner la piste ou$
- le fichier voulu 3. Appuyez sur le bouton REC (·) de la télécommande pour
- débuter l'enregistrement. Le message « USB REC » commence à clignoter dans la
- fenêtre d'affichage. Lorsque vous débutez l'enregistrement USB, la progression de l'opération apparaît dans la fenêtre d'affichage durant l'enregistrement.
- 4. Le fichier sera stocké dans CD\_REC au format «
- TRK\_001.mp3 »
- 5. Appuyez sur STOP pour mettre fin à l'enregistrement.

**Enregistrement d'une source CD vers USB<br><b>Enregistrement d'une piste :** si le bouton USB Rec est pressé<br>durant la lecture du CD, une seule piste sera enregistrée sur le<br>dispositif USB.

**Enregistrement de l'ensemble des pistes :** Si le bouton USB Rec. est pressé à l'arrêt du CD, toutes les pistes seront enregistrées.

**Enregistrement d'une sélection:** Appuyez sur USB Rec. après<br>avoir sélectionné les pistes et validé la sélection en appuyant sur<br>la touche PROG./MEMO pour débuter l'enregistrement des<br>pistes que vous voulez.

#### **20. SUBTITLE DVD DivX**

Durant la lecture, appuyez sur S-TITLE plusieurs fois pour sélectionner la langue du sous-titre.

- **21. REPEAT** Durant la lecture, appuyez sur REPEAT plusieurs fois pour sélectionner le mode de répétition voulu. Disques DVD Vidéo : Chapter/Title/Off ; disques Audio CD, DivX/MP3/WMA : Track/All/Off
- **22. RDS/ PTY** Pour visionner les différents affichages des options RDS.
- **23. CLEAR** Pour supprimer un numéro de piste dans le menu de programmation.

# **Réglage**

#### **Configuration initiale**

En vous servant du menu Setup (configuration), vous pouvez réaliser de divers réglages à des items tels que l´image et le son. En outre, vous pouvez choisir une langue pour les soustitres et le menu de configuration. Se reporter aux pages 7 à 9 pour avoir plus de détails sur les items du menu Setup.

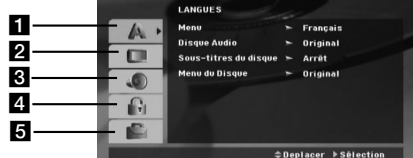

a **LANGUE – LANGUE DE MENU / AUDIO DU DISQUE / SOUS-TITRE / MENU**

- b **AFFICHAGE FORMAT TV / MODE D'AFFICHAGE / ENTRELACEMENT / SÉLECTION DE LA SORTIE TV**
- c **AUDIO CONFIGURATION 5.1 DES ENCEINTES / CONTRÔLE DE LA PLAGE DYNAMIQUE (DRC) / VOCAL**
- d **VERROUILLAGE (CONTRÔLE PARENTAL) - CLASSEMENT / MOT DE PASSE / CODE RÉGIONAL**

### **E** AUTRE - DIVX(R) VOD / DÉBIT ENREG.

**Pour afficher et effacer le menu :** Appuyez sur SETUP pour montrer le menu. Si vous appuyez une autre fois sur SETUP, vous retournez à l´écran initial.

Pour passer au niveau suivant : Appuyez sur  $\blacktriangleright$  de la télécommande.

**Pour revenir au niveau antérieur :** Appuyez sur < de la télécommande.

#### **24. TV -** Contrôle de la TV

Votre télécommande est capable de contrôler votre récepteur DVD/CD aussi bien que les fonctions limitées de votre TV de marque LG.

#### **Réglage des codes de la télécommande de la TV de marque LG**

1.En maintenant appuyé **POWER** (TV) appuyez sur le bouton CHANNEL(A/V) plusieurs fois jusqu'à ce que la TV soit activée ou désactivée

2.Les boutons **POWER (TV), CHANNEL(A/V), VOLUME (+/-)**, et **INPUT** de la télécommande servent à contrôler la TV LG.

Remarque: si la télécommande ne fonctionne pas avec votre TV, essayez d'autres codes ou utilisez la télécommande

d'origine fournie avec la TV de marque LG.

(LG et Gold Star)

### **OPÉRATION GÉNÉRALE**

- 1. Appuyez sur SETUP. Le menu de configuration apparaît affiché.
- 2. Employez ▲ / ▼ pour choisir l'option désirée, appuyez après sur  $\blacktriangleright$  pour passer au deuxième niveau.
- L´écran affiche la configuration actuelle pour l´ item choisi, de même que pour la configuration alternative.
- 3. Employez ▲ / ▼ pour choisir la deuxième option désirée, appuyez après sur  $\blacktriangleright$  pour passer au troisième niveau.
- 4. Employez ▲ / ▼ pour choisir la configuration désirée, appuyez après sur ENTER pour confirmer votre choix. Quelques sélections demandent des procédures supplémentaires.
- 5. Appuyez sur SETUP ou PLAY pour quitter le menu de Configuration.

# **LANGUAGE**

**Langage Menu** Choisissez une langue pour le menu de configuration et l´affichage sur écran.

**Disque Audio / Sous-Titre Du Disque / Menu Du Disque**

Choisissez la langue de votre préférence pour la piste audio (audio du disque), les sous-titres et le menu du disque. **Original –** Se rapporte à la langue d'origine dans laquelle le

disque a été enregistré **Autre –** Pour sélectionner une autre langue, appuyez sur les

touches numériques puis sur ENTER pour saisir les 4 digits correspondant à partir de la liste des codes régionaux figurant en page 12. Si vous saisissez un code de langue erroné, appuyez sur CLEAR.

# **AFFICHAGE**

**Format d'image TV**

**4:3 –** Sélectionnez cette option si un poste TV au standard 4:3 est connecté.

**16:9 –** Sélectionnez cette option si un poste TV au standard 16:9 est connecté

**Mode d'affichage –** les paramètres du mode d'affichage fonctionnent seulement lorsque le format d'image TV est réglé sur «  $4:3$  ».

**Letterbox –** Affichage d'une image large avec des bandes noires en haut et en bas de l'écran

**Panscan –** l'image est recadrée pour occuper automatiquement la totalité de l'écran, et les portions qui ne rentrent pas sont coupées.

#### **Entrelacement**

Les vidéos non entrelacées se caractérisent par une haute qualité d'image et un scintillement réduit. Si vous utilisez la prise vidéo composite pour connecter un moniteur ou une TV compatible avec le signal non entrelacé, activez l'option «

Balayage progressif » Appuyez sur ENTER

- Si vous n'appuyez pas sur ENTER dans un délai de 10 secondes, l'option reste à OFF (désactivée)
- Si vous avez une TV qui n'est pas compatible avec ce genre de signal, vous n'obtiendrez aucune image si l'option est activée (pressez et maintenez appuyé le bouton STOP de la télécommande durant 5 secondes pour désactiver l'option.)

**Sélection de la sortie TV :** Sélectionnez une option en fonction du type de connexion [YPbPr]: Lorsque votre TV est connectée avec la prise COMPONENT/PROGRESSIVE SCAN de l'unité. [RGB] si votre TV est connectée avec la prise SCART

-<br>- Si connectée par RGB, COMPONENT OUT ne fonctionne pas - Si l'option balayage progressif » est activée, la sélection de la sortie TV est inactivée

#### **AUDIO**

Chaque disque DVD possède une variété d´options de sortie audio. Réglez les options AUDIO du lecteur selon le type de système audio dont vous vous servez.

#### **Configuration des haut-parleurs 5.1**

Effectuez les réglages suivants pour le décodeur ambiophonique 5.1 voies incorporé.<br>1. Appuyez sur El

- 1. Appuyez sur ENTER; le menu de Configuration des Enceintes 5.1 s'affiche.
- 2. Utilisez < /> pour sélectionner l'enceinte souhaitée.
- 3. Réglez les options à l'aide des boutons  $\triangle$  /  $\nabla$  /  $\blacktriangle$  /  $\blacktriangleright$
- Une fois les réglages terminés, appuyez sur le bouton RETURN pour revenir au menu précédent.

#### **Sélection des Enceintes**

Sélectionnez l'enceinte que vous voulez ajuster. [Enceinte Avant (Gauche), Enceinte Avant (Droite), Caisson de Grave(Caisson de Grave), Enceinte Centrale(Centrale), Enceinte Arrière (Droite), Enceinte Arrière (Gauche)]

Remarque : Certains réglages de haut-parleurs sont défendus par le contrat de licence Dolby Digital.

**Taille** Puisque les réglages des haut-parleurs sont fixés, vous ne pouvez pas les changer.

**Volume** Réglez le volume de sortie du haut-parleur sélectionné à l'aide des touches  $\blacktriangleleft / \blacktriangleright$ . (-6dB ~ 6dB)

**Distance** Si vous reliez les enceintes à votre Récepteur DVD/CD, le réglage de la Distance permet aux enceintes de savoir quelle distance le son doit traverser pour atteindre le point d'écoute établi.

Cela permet au son provenant de chaque enceinte d'atteindre la position d'écoute en même temps.

Appuyez sur ◀ / ▶ pour régler la Distance de l'Enceinte sélectionnée.

**Essai** Appuyez sur ◀ / ▶ pour calibrer les niveaux de sortie de chaque enceinte. Réglez le volume de façon à ce qu'il coïncide avec le volume des signaux d'essai mémorisé dans le système. Avant Gauche (G) → Centrale → Avant Droite (D) → Arrière Droite (D) → Arrière Gauche (G) → Caisson de basses

#### **DRC (Contrôle de la plage dynamique)**

Rend le son plus clair en cas de réduction du volume (Dolby Digital uniquement). Activez cette option si vous souhaitez en bénéficier.

#### **Vocal**

Activez cette option seulement lorsqu'un DVD karaoké multicanal est lu. Les canaux karaoké du disque seront mixés pour rendre un son stéréo classique.

## **Contrôle parental**

#### **Classement**

Pour bloquer la lecture des DVD classifiés en fonction de leur contenu. Tous les disques ne sont pas classifiés.

- 1. Choisissez "Contrôle parental" sur le menu VERROUILLAGE
- puis appuyez sur B. 2. Pour accéder aux options VERROUILLAGE (Contrôle des parents), vous devez indiquer le mot de passe que vous avez créé. Si vous n'avez pas encore rentré de mot de passe, vous êtes invité à le faire. Rentrez un mot de passe puis appuyez sur ENTER.

Rentrez-le de nouveau pour vérifier. Si vous vous trompez avant d'appuyer sur ENTER, appuyez sur CLEAR (EFFACER).

3. Choisissez un niveau de 1 à 8 à l'aide des touches **△ / ▼**.<br>**Contrôle parental 1-8:** Le niveau un (1) a le plus grand nombre de restrictions et le niveau huit (8) est le moins sévère.

**Déverrouillage:** Si vous choisissez debloque, le contrôle des parents n´est pas activé et le disque peut être lu en entier.

4. Appuyez sur ENTER pour confirmer votre choix de niveau d´interdiction, appuyez après sur SETUP pour quitter le menu.

#### **Mot De Passe (Code de Sécurité)**

- Vous pouvez indiquer ou modifier votre mot de passe.
- 1. Sélectionnez l'option Mot De Passe dans le menu VERROUILLAGE (Contrôle des parents), puis appuyez sur ▶
- 2. Suivez l'étape 2 comme indiqué ci-dessus (Contrôle parental).

Pour modifier votre mot de passe, appuyez sur ENTER lorsque l'option "Changement" est surlignée. Rentrez votre ancien mot de passe puis rentrez et vérifiez votre nouveau mot de passe.

# 3. Appuyez sur SETUP (RÉGLAGE) pour quitter le menu.

#### *Si vous oubliez votre mot de passe*

Si vous oubliez votre mot de passe, vous pouvez l'effacer en respectant les indications suivantes

- 1. Appuyez sur SETUP pour afficher le menu Réglage.
- 2. Rentrez le code à 6 chiffres "210499" puis appuyez sur ENTER. Le mot de passe est effacé.

## **Code régional**

Indiquez le code de la zone dont les standards ont été utilisés pour classifier le DVD. Voir la liste page 11.

- 1. Choisissez "Code régional" sur le menu VERROUILLAGE, appuyez après sur  $\blacktriangleright$ .
- 2. Suivez l'étape 2 comme montré page précédente (Contrôle parental).
- 3. Choisissez le premier caractère à l'aide des touches  $\blacktriangle / \blacktriangledown$ .
- 4. Appuyez sur  $\blacktriangleright$  puis sélectionnez le second caractère à l'aide des touches  $\blacktriangle / \blacktriangledown$ .
- 5. Appuyez sur ENTER pour confirmer le code régional choisi.

#### **AUTRES**

### **Enregistrement DivX(R) VOD**

Nous vous fournissons le code d'enregistrement du DivX® VOD (Video On Demand) qui vous permet de louer ou d'acheter des vidéos via le service DivX® VOD. Pour de plus amples

- informations, visitez www.divx.com/vod.<br>1. Sélectionnez l'option "DivX(R) VOD" puis appuyez sur ▶. 2. Appuyez sur ENTER pendant que "Sélectionner" est
- sélectionné. Le code d'enregistrement apparaît. Utilisez ce code d'enregistrement pour acheter ou louer des vidéos grâce au service DivX® VOD sur www.divx.com/vod. Suivez les instructions puis téléchargez la vidéo sur un disque lisible par cet appareil. 3. Appuyez sur ENTER pour sortir.

**FRENCH**

#### Remarque :

Toutes les vidéos téléchargées à partir du système DivX® VOD ne peuvent être lues que sur cet appareil.

**Débit d'enreg. :** réglez le débit d'enregistrement USB à 96 kbps ou 128 kbps (voir page 7)

# **Présélectionner les stations radio**

Vous pouvez mémoriser 50 stations de radio FM. Avant de lancer la recherche des stations, assurez-vous d'avoir baissé sensiblement le volume.

- 1. Appuyez sur la touche FUNCTION de la télécommande jusqu'à ce que l'inscription « FM » apparaisse dans la fenêtre de l'afficheur.
- 2. Appuyez et maintenez appuyé le bouton TUN.(-/+) pendant environ deux secondes jusqu'à ce que l'indicateur de fréquence commence à changer, puis relâchez. Le balayage s'arrête lorsque le récepteur CD/DVD trouve une station
- 3. Appuyez sur le bouton PROG./MEMO. De la télécommande. Un numéro de programmation clignote dans la fenêtre d'affichage.
- 4. Appuyez sur le bouton PRESET +/- de la télécommande pour sélectionner le numéro de programmation que vous .<br>voulez.
- 5. Appuyez une nouvelle fois sur la touche PROG./MEMO. de la télécommande. La station est enregistrée
- 6. Répétez les étapes 3 à 6 pour mémoriser les autres stations

#### **Pour régler une station avec un faible signal**

Appuyez à plusieurs reprises sur TUN (-/+) dans l'étape 3 pour régler une station manuellement.

#### **Pour annuler toutes les stations mémorisées**

Maintenez appuyée la touche PROG/MEMO pour environ deux secondes et "ERASE ALL" apparaîtra dans la fenêtre d'affichage, puis appuyez à nouveau sur PROG/MEMO. et les émetteurs sont effacés.

 Si vous êtes entrés par erreur dans le mode "ERASE ALL" et si vous ne souhaitez pas effacer la mémoire, n'appuyez sur aucune touche. Après quelques secondes, l'affichage "ERASE ALL" disparaît tout seul et revient au mode normal.

#### Remarque

Si toutes les stations ont déjà été entrées, le message FULL (PLEINE) apparaîtra sur l'écran pendant un moment, c'est alors qu'un numéro présélectionné s'affichera. Pour modifier le numéro présélectionné, suivre les étapes 5-6 comme ci-dessus

# **Lire un CD audio ou un fichier MP3/WMA/JPEG/DivX**

## **Lire un CD Audio ou un fichier MP3/WMA**

Cet appareil peut lire les CD Audios et les supports contenant des fichiers MP3/WMA.

#### **MP3/WMA/CD Audio**

Une fois que vous avez inséré un support contenant des fichiers MP3/WMA ou un CD audio, un menu apparaît sur l'écran de la télévision. Appuyez sur

v / V PLAY (LECTURE) ou ENTER et la lecture démarre. Vous pouvez utiliser différentes fonctions de lecture. Voir pages 5, 6  $\overline{O}$  11.7

#### **ID3 TAG**

Lors de la lecture d'un fichier contenant d'information telle que des titres de pistes, vous pouvez voir cette information en appuyant sur DISPLAY.

[ Song, Artist, Album, Genre, Comment ] -Les TAG ID3 sont enregistrés dans le fichier MP3

## Conseils:

- Appuyez sur MENU pour vous déplacer vers la page suivante.
- Pour le CD mixte ayant des fichiers MP3/WMA et JPEG, les menus de MUSIC et PHOTO peuvent être modifiés. Appuyez sur TITLE et le mot MUSIC ou PHOTO sera remarqué en haut du menu.
- AUTO EQ est paramétré pour les fichiers WMA et MP3 dans la fonction USB DVD/CD

#### **Lecture programmée**

La fonction Programme vous permet de garder vos pistes favorites dans la mémoire du lecteur, à partir d'un disque donné. Un programme peut contenir 30 pistes.

- 1. Insérez un disque. Disques Audio CD et MP3/WMA :
- 2. Sélectionnez une piste dans la liste, puis appuyez ensuite sur PROG./MEMO. L'icône " · apparaît dans la fenêtre d'affichage, appuyez sur ENTER pour placer la piste sélectionnée dans la liste « Programme ». Répétez l'opération pour ajouter d'autres pistes dans la liste.
- 3. Sélectionnez la piste que vous voulez commencer à lire dans la liste « Programme ». Appuyez sur MENU pour passer à la page suivante.
- 4. Appuyez sur PLAY ou sur ENTER pour commencer. La lecture des pistes commence dans l'ordre que vous avez programmé. La lecture s'arrête une fois que toutes les pistes de la liste ont été lues.
- 5. pour reprendre la lecture normale après une lecture programmée, sélectionnez une piste du CD AUDIO (ou MP3/WMA) et appuyez sur PLAY

## **Reprise de la lecture programmée**

- Appuyez sur REPEAT pendant la lecture d'un disque. L'icône "repeat" apparaît.
- 2. Appuyez sur REPEAT pour sélectionner le mode de répétition désiré.
	- PISTE : RÉPÈTE LA PISTE COURANTE
	- TOUT : RÉPÈTE L'ENSEMBLE DES PISTES DE LA LISTE PROGRAMMÉE.
	- Désactivé (Pas d'affichage): pas de répétition.

#### **Effacement d'une piste de la liste programmée**

- Utilisez ▲ ▼ pour sélectionner la piste que vous souhaitez supprimer de la liste programmée.
- 2. Appuyez sur CLEAR. Répétez l'opération pour supprimer d'autres pistes de la liste.

#### **Suppression de la totalité des pistes de la liste programmée** Appuyez sur PROG./MEMO. L'icône " · doit apparaître.

Utilisez ▲ / ▼ pour sélectionner l'icône "Clear All" puis appuyez sur ENTER.

# Remarque :

- La programmation est également supprimée lorsque le disque est retiré.
- Durant la lecture, le saut automatique n'est pas supporté

#### **Visionnement d´un fichier JPEG**

Cette unité peut lire les disques contenant des fichiers JPEG. Avant de lire un disque contenant des fichiers JPEG, veuillez lire les remarques figurant en page 14 « Enregistrements JPEG »

- 1. Introduisez un disque et fermez le boîtier. Le menu PHOTO est affiché sur le moniteur TV.
- 2. Appuyez sur  $\nabla / \triangle$  pour choisir un dossier, et appuyez sur ENTER. Une liste des fichiers sera affichée dans le dossier. Si vous vous trouvez sur une liste des fichiers et vous désirez retourner à la liste de Dossiers, employez les touches  $\nabla / \blacktriangle$  de la télécommande pour sélectionner  $\blacksquare$  et appuyez sur ENTER.
- 3. Si vous désirez visionner un fichier déterminé, appuyez sur V / ▲ pour sélectionner un fichier et appuyez sur ENTER ou PI AY La vision du fichier commence.Au moment de visionner un

fichier, vous pouvez appuyer sur STOP pour retourner au menu précédent (JPEG menu). Conseil:

 $\bullet$  Il y a trois options pour la vitesse de défilement  $\bullet$  :

> (lente), >> (Normal), >>> (rapide). Utilisez les boutons  $\blacktriangle$   $\blacktriangledown$   $\blacktriangle$   $\blacktriangleright$  pour mettre en surbrillance la vitesse. Ensuite,

utilisez les boutons < /> > pour sélectionner l'option que vous voulez utiliser, puis appuyez sur ENTER.

#### **Diaporama (Présentation des Diapositives)**

Employez  $\blacktriangle \blacktriangledown \blacktriangle \blacktriangleright$  pour sélectionner  $\blacksquare$  Slide Show et appuyez après sur ENTER.

#### **Image Immobilisée**

- Appuyez sur PAUSE/STEP pendant le visionnement d'une diapositive. L´appareil sera mis maintenant en mode PAUSE.
- 2. Pour retourner au visionnement de la diapositive, appuyez sur PLAY ou appuyez sur PAUSE/STEP à nouveau.

#### **Écoute de musique durant un diaporama**

Vous pouvez écouter de la musique durant un diaporama si le disque contient à la fois des images et des fichiers son.Utilisez les touches  $\blacktriangle$  / $\nabla$  / $\blacktriangleleft$  / $\ntriangleright$  pour sélectionner l'icône  $\blacksquare$  puis

appuyez sur ENTER pour lancer le diaporama.

 Vous ne pouvez pas ajuster le mode sonore et le son virtuel VSM durant la lecture d'un album photo musical.

#### **Passage à un fichier différent**

Appuyez sur SKIP ( $\blacktriangleleft$  ou  $\blacktriangleright$ ) une fois durant le visionnage d'une image pour passer au fichier suivant ou précédent. **Rotation d'une image**

Appuyez sur ▲ /▼ durant le visionnage d'une image pour faire pivoter l'image dans le sens des aiguilles d'une montre ou inversement

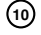

### **Lecture d'un DivX**

Vous pouvez lire un DivX à partir d'un dispositif USB ou depuis le récepteur DVD/CD

- 1. Introduisez un disque et refermez le plateau. Le menu FILM apparaît sur l'écran de la TV.
- 2. Appuyez sur ▲ / ▼ pour sélectionner un dossier puis appuyez sur ENTER. La liste des fichiers du dossier apparaît. Si vous êtes dans une liste de fichiers et que vous souhaitez revenir à la liste des dossiers, utilisez les boutons ▲ / ▼ de la télécommande <sup>et</sup> et appuyez sur ENTER .<br>3. Si vous souhaitez voir un fichier en particulier, Appuyez sur
- ▲ / ▼ pour sélectionner un fichier et appuyez sur ENTER ou PLAY.
- 4. Appuyez sur STOP pour quitter.
- Conseils :
- Appuyez sur MENU pour passer à la page suivante.
- Sur un CD contenant des fichiers MP3/WMA, JPEG ou encore des films, vous pouvez basculer au menu MUSIQUE, PHOTO et FILM. Appuyez sur TITRE et MUSIQUE, PHOTO et FILM, le mot en haut du menu est sélectionné.

#### Remarques :

- Assurez-vous d'activer les sous titres en appuyant sur le fichier de sous-titre chaque fois avant de lire un DivX.
- Lorsque le fichier propose plusieurs sous-titre (plus de deux langues), seul le sous-titre original est disponible.
- Vous ne pouvez pas ajuster le mode sonore et le son virtuel VSM durant la lecture d'un DivX.

### **Remarque concernant l'affichage des sous-titres du DivX**

Si le sous-titre ne s'affiche pas correctement durant la lecture, ppuyez et maintenez appuyé le bouton S-TITRE pendant environ 3 secondes puis appuyez sur S-TITLE pour sélectionner un autre code de langue jusqu'à ce que le sous-titre s'affiche correctement.

# **Fonctions supplémentaires**

**Recherche par l'heure DVD DivX** Pour démarrer la lecture d'un disque à une heure quelconque choisie:

- Appuyez sur DISPLAY en cours de lecture.
- 2. Appuyez sur ▲ / ▼ pour sélectionner l'icône de l'horloge et le message "--:--:-" s'affichera.
- 3. Introduisez l'heure de démarrage requise en heures, minutes et secondes de gauche à droite. Si vous vous trompez de numéros, appuyez sur CLEAR pour effacer les numéros que vous avez introduits. Puis introduisez les numéros corrects.
- 4. Appuyez sur ENTER pour confirmer. Le lecture démarrera à l'heure sélectionnée.

**Economiseur d´écran** L´économiseur d´écran est affiché lorsque le lecteur DVD est laissé en mode de lecture arrêtée pendant cinq minutes environ.

#### **Mémoire de la dernière scène DVD ACD**

Ce lecteur mémorise la dernière scène du dernier disque lu. La scène reste dans la mémoire même si le disque est enlevé du boîtier ou si l´appareil est débranché. Si l´on introduit un disque ayant une scène mémorisée, la scène est automatiquement lue.

Remarque : Ce lecteur ne mémorise pas la scène d'un disque si l´appareil est mis hors tension avant de commencer la lecture dudit disque.

**Sélection de système** Vous devez sélectionner le standard approprié pour votre système TV. Si le message NO DISC apparaît dans la fenêtre d'affichage, appuyez et maintenez appuyé le bouton **PAUSE/STEP** de la télécommande pendant environ 5 secondes

pour pouvoir sélectionner un standard (PAL, NTSC ou AUTO)

- Quand le système sélectionné ne correspond pas au système de votre téléviseur, les couleurs normales pourraient ne pas être visualisées.
- **NTSC:** Sélectionnez quand le Le récepteur DVD/CD est branché à un téléviseur NTSC.
- **PAL:** Sélectionnez quand le Le récepteur DVD/CD est branché à un téléviseur PAL.
- **AUTO:** Sélectionnez quand le Le récepteur DVD/CD est branché à un téléviseur Multi système.

# **Fonction RDS**

Cet appareil est muni du système RDS (Radio Data System) qui apporte une grande quantité d'informations sur la radio FM. Le RDS, désormais utilisé dans beaucoup de pays est un système de transmission des signaux d'appel d'une radio.

#### **RÉGLAGE RDS**

Lorsqu'une station FM est réglée et qu'elle contient des informations RDS, l'appareil affichera automatiquement les signaux d'appel de la station.

- 1. Appuyez sur **FUNCTION** pour sélectionner le mode FM.
- 2. Sélectionnez la station désirée en appuyant sur TUN (-/+). Une fois la transmission RDS reçue, l'écran affiche le nom du programme (PS). 3. Appuyez sur RDS pour rappeler la fréquence.
- 

#### **Options d'affichage RDS**

Le système RDS est capable de transmettre une riche variété d'informations en plus de l'indicatif initial qui apparaît lorsque l'émetteur est premièrement accordé. Lors d'une opération RDS ordinaire, l'affichage indiquera le nom de l'émetteur, le réseau de diffusion ou les lettres d'appel. En appuyant sur **RDS** de la télécommande vous pourrez retrouver les différents types de données dans la séquence: **(PS** → **FREQUENCY** → **PTY** → **RT** → **CT)**

#### Remarque :

Certains émetteurs RDS peuvent choisir de ne pas inclure certaines de ces caractéristiques supplémentaires. Si la donnée requise pour le mode sélectionné n'a pas été transmise, dans la fenêtre d'affichage apparaîtra le message **PS NONE, RT NONE, CT NONE,** ou **PTY NONE**.

### **Recherche de programme (PTY)**

Vous pouvez rechercher un type de programme particulier (PTY) en suivant les opérations suivantes:

- Appuyez sur FUNCTION pour sélectionner le mode FM.
- 2. Appuyez sur PTY de la télécommande et l'affichage indiquera le dernier PTY en usage.
- 3. Appuyez sur PTY à plusieurs reprises pour sélectionner un PTY souhaité
- 4. Une fois le PTY sélectionné, appuyez sur TUN.(-/+). L'appareil passera à un mode de recherche automatique. Lorsque l'émetteur est accordé, la recherche se terminera.

**FRENCH**

# **Référence**

 $\sim$  1

# **Codes des Langues**

Consultez cette liste afin d´introduire la langue choisie pour les configurations initiales suivantes: Disque Audio, Sous Titre Du Disque, Menu De Disque.

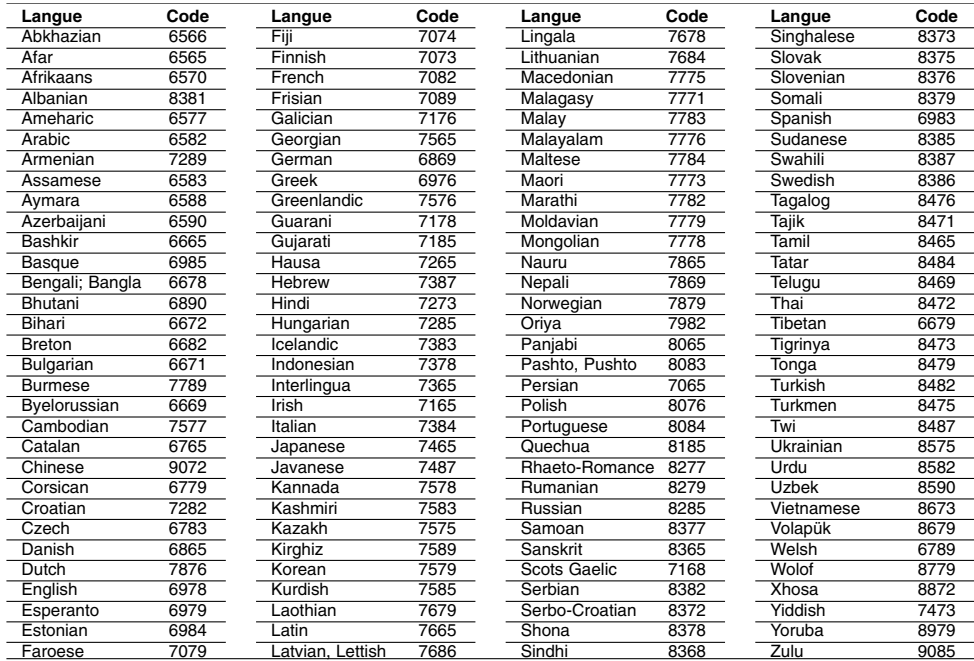

# **Code des régions**

Choisissez un code régional de la liste.

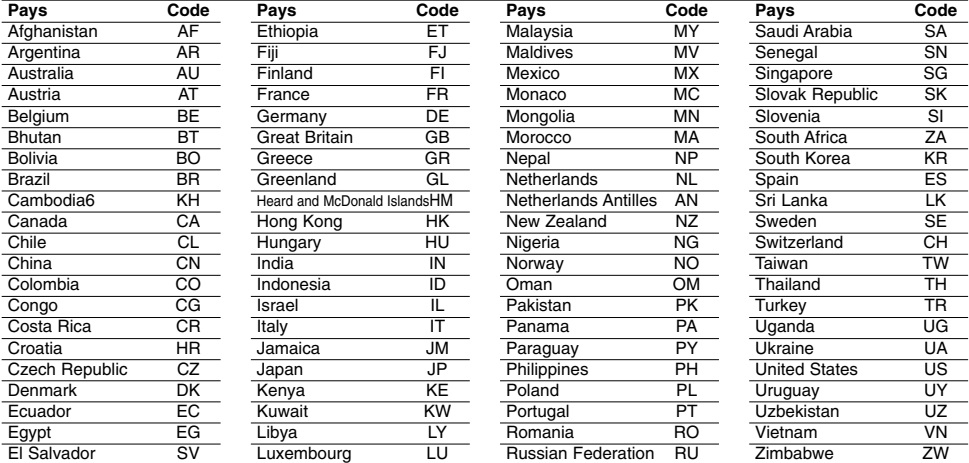

 $^{-1}$ 

# **Guide du dépannage**

**Examinez le guide ci-dessous pour identifier la cause possible d'un problème, avant de contacter le service après-vente.**

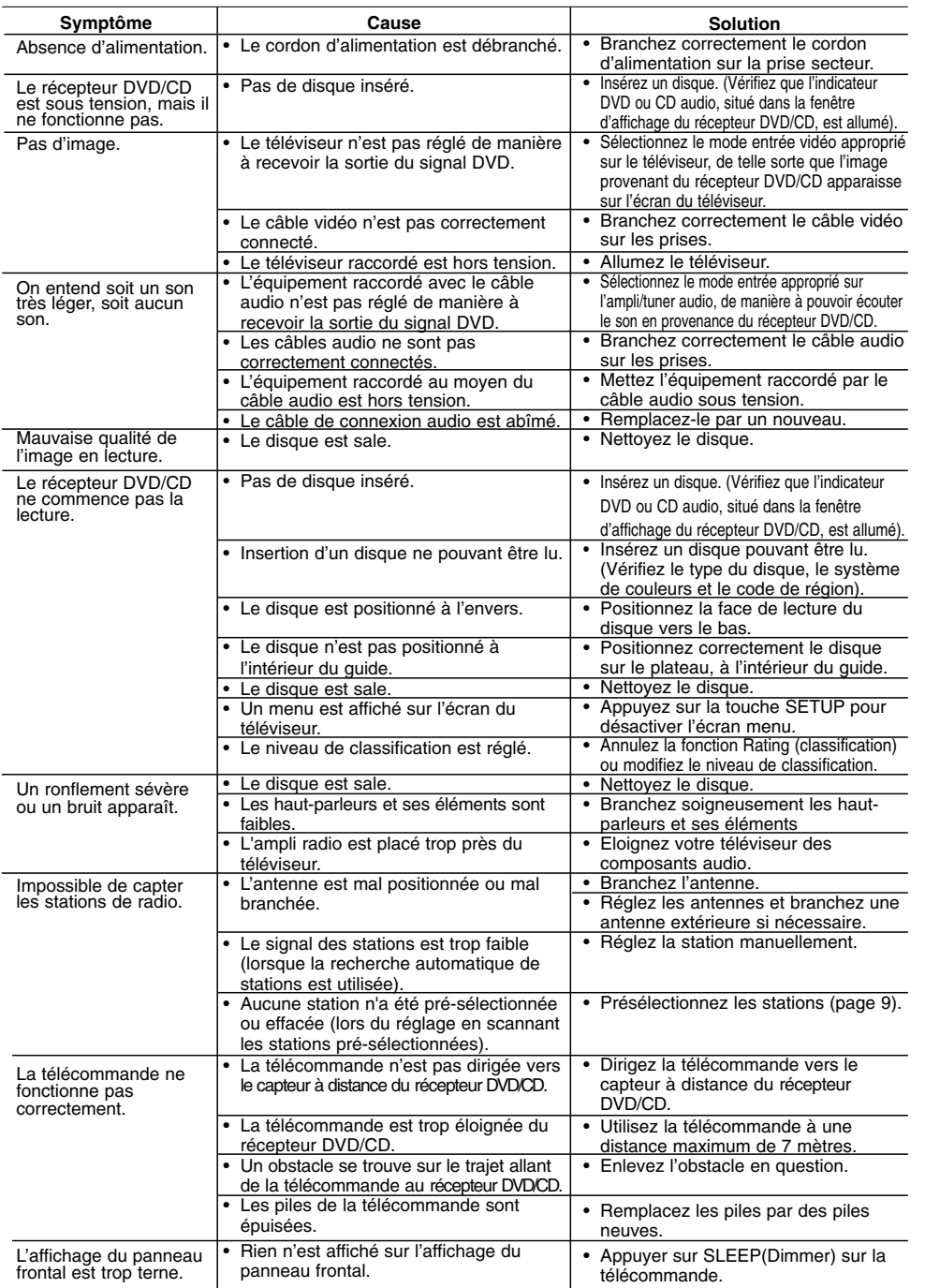

**13**

**Le lecteur prend en charge les disques MP3/WMA dont les fichiers répondent aux caractéristiques suivantes :** • Fréquence d'échantillonnage : de 8 à 48 kHz (MP3), de 22.05

- à 48kHz (WMA)<br>• Débit binaire : de 8 à 320kbps (MP3), de 32 à 256kbps<br>(WMA) Vers. Supp. : v2 , v7, v8, v9<br>• Extensions de fichier : « .mp3 » / « .wma »<br>• Système de fichier du CD-ROM : ISO9660
- 
- 
- 
- Il est recommandé d'utiliser Easy-CD Creator, pour créer un système de fichier ISO 9660.
- Nombre maximum de caractères pour désigner un fichier : 8 caractères max (extension de fichier mp3/wma non comprise)
- Le nom de doit pas comporter de caractères spéciaux comme / ? \* : " < > l etc.
- Le nombre total de fichiers sur le disque ne doit pas dépasser
- 650. **•** Ce lecteur ne prend pas en charge les fichiers d'extension
- bmp, zip. **•** Si un fichier ne correspond pas aux spécifications, il sera ignoré et le lecteur passera automatiquement au fichier suivant.

Les clients doivent noter qu'une permission est requise<br>pour télécharger des fichiers MP3 / WMA sur Internet. Notre<br>compagnie n'est pas compétente pour accorder de telles **permissions. Vous devez toujours obtenir la permission du détenteur des droits.**

# **Le lecteur prend en charge les disques JPEG dont les**

- 
- 
- **fichiers répondent aux caractéristiques suivantes :**<br>• JPEG standard : 8902 pixels max en largeur<br>• JPEG progressif : 1609 pixels max en largeur<br>• Nombre max de fichiers : moins de 650.<br>• Certains disques peuvent ne pas f
- d'enregistrement est différent. Cela dépend aussi de la nature du disque.
- Extensions de fichier admises : ".jpg"

# **Le lecteur prend en charge les disques DivX dont les fichiers répondent aux caractéristiques suivantes :**

- 
- Résolution : 720x576 (L x H) pixels Le nom de fichier contenant les sous-titres du DivX ne doit
- pas dépasser 45 caractères. Si un caractère du sous-titre est impossible à afficher, il se
- peut qu'il soit affiché sous la forme " \_ " sur l'écran.  **Vitesse de défilement : moins de 30 fps**
- **Si la structure des fichiers audio et vidéo enregistrés**
- **n'est entrelacée, la vidéo comme l'audio est reproduite. Fichier DivX lisible :** ".avi ", ".mpg ", ".mpeg ", ".divx"
- 
- **• Format de sous-titre pris en charge :** SubRip(\*.srt/\*.txt), SAMI(\*.smi), SubStation Alpha(\*.ssa/\*.txt), MicroDVD(\*.sub/\*.txt), SubViewer 2.0(\*.sub/\*.txt),
- VobSub(\*.sub)  **Codecs pris en charge :** DIVX3.xx ", "DIVX4.xx ", "DIVX5.xx ", "MP43 ", "3IVX ".
- 
- **• Format audio pris en charge :** "AC3 ", "DTS ", "PCM ", "MP3 ", "WMA ". **•** Fréquence d'échantillonnage : de 32 à 48 kHz (MP3), de 24 à
- 
- 
- 48kHz (WMA)<br>• Débit binaire : de 32 à 320kbps (MP3), de 40 à 192kbps (WMA)<br>• Débit binaire max : USB : 4Mbps , CD : 4Mbps, DVD : 7Mbps<br>• Les disques formats avec un système de fichier Live ne<br>peuvent être lus avec ce lecte
- **•** Si le nom de fichier du film est différent de celui du sous-titre,
- durant la lecture d'un DivX, il se peut que le sous-titre ne soit
- pas affiché. **•** Si vous lisez un DivX qui ne respecte pas la spécification DivX, il se peut qu'il ne soit pas lu correctement.

#### **L'enregistrement USB avec ce lecteur est limité comme suit :** Remarque :

- Lorsque vous stoppez l'enregistrement durant la lecture, la partie déjà enregistrée est stockée. - Les disques durs externes, les lecteurs multicartes, les dispositifs
- verrouillés et les lecteurs MP3 ne sont pas pris en charge.<br>- Si vous enregistrez plus de 648 fichiers dans le dossier<br>- CD\_REC, le message « ERROR » apparaît dans la fenêtre
- d'affichage. - En mode SACD, CD-G, DTS, l'enregistrement USB ne
- fonctionne pas
- Durant un enregistrement USB, le son est coupé et certaines touches ne fonctionnent pas, à l'exception des touches POWER, STOP et SLEEP.
- Lorsque vous retirez le dispositif ou que vous éteignez l'unité durant un enregistrement, le fichier stocké risque d'être illisible ou inconsistant
- Le temps d'enregistrement USB peut être différent selon la vitesse d'enregistrement du dispositif.
- Durant l'enregistrement, il est impossible de changer les fonctions ou de régler le volume
- Lorsque vous appuyez sur le bouton Rec de la télécommande, sous n'importe quel fonction, le mode son fixé retourne en **BYPASS**
- Le port USB de l'unité ne peut être connecté au PC. L'unité ne peut être utilisée comme un dispositif de stockage - Fréq. d'échantillonnage d'un enreg. USB : de 20 Hz à 16 Khz

# **Spécifications techniques**

## **Général**

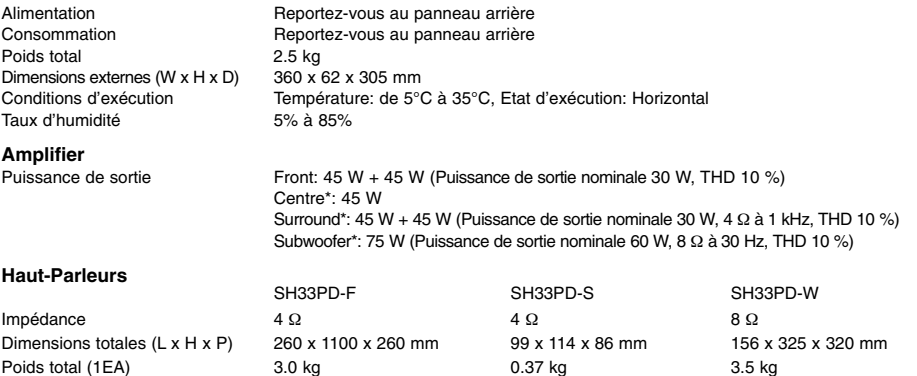

**Le design et les caractéristiques sont susceptibles d'être modifiés à tout moment.**

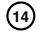